## Tracking data with POST request

You can track all scanned data and statistics in real time with a new feature which allows you to send scanning results as a POST request to a defined URL in JSON format.

To enable this feature, go to the app settings (tap on icon in the lower right corner) and click "Send scanning results".

Turn on "Send scanning results". You will get text box to enter your service URL on which POST request will be send. If your service requires authentication, you can turn on "Basic authentication" and enter your username and password. You can test how your server responds by sending test data to it by pressing the Test URL button.

For example, you can try it out with https://hookbin.com (the HTTP POST requests testing service).

Deeplink configuration

Optionally, you can define a deeplink that will have your server's url and basic authentication (if needed). Dynamic link is defined below:

```
https://scannr.page.link/?apn=co.infinum.scannrapp&ibi=hr.infinum.photopay.scannr&link=http://scannrapp.setup/rest-tracking/[your_url]
```

You'll need to change bold parts based on your server's info.

Here are examples of dynamic links with and without basic auth:

```
https://scannr.page.link/?apn=co.infinum.scannrapp&ibi=hr.infinum.p
hotopay.scannr&link=http://scannrapp.setup/rest-tracking/https://use
rname:password@example.com/some-path
https://scannr.page.link/?apn=co.infinum.scannrapp&ibi=hr.infinum.p
hotopay.scannr&link=http://scannrapp.setup/rest-tracking/https://example.com/some-path
```

After you created the deeplink, you can click on it on your smartphone and the link will take you into the app. You will have to login, if you haven't already done that. After that you will get the message below where you will need to click on the 'Yes' button to apply the settings.

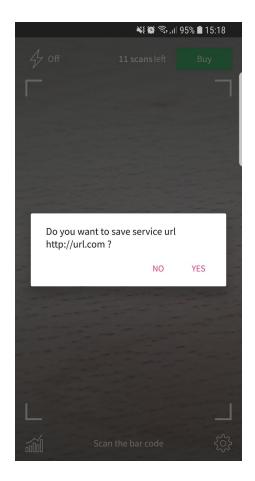

If you don't have an app, the link will take you to the Play Store or App store, where you will be able to download the app and continue the setup.

## POST request body

```
{
     "scanning timestamp": 1421336230,
     "scanning result": {
     "kPPDateOfBirth": "01012000",
     "kPPHeightCm": "180",
     "kPPWeightKilograms": "70",
     "kPPCustomerMiddleName": "A",
     "kPPCustomerIdNumber": "D01234567",
     "kPPOrganDonor": "Y",
     "kPPWeightPounds": "154",
     "kPPAamvaVersionNumber": "1",
     "kPPHeight": "68 IN",
     "kPPIssuerIdentificationNumber": "123456",
     "kPPDocumentIssueDate": "12345678",
     "kPPCustomerFamilyName": "DOE",
     "kPPAddressJurisdictionCode": "AA",
     "kPPAddressStreet": "1234 Address",
     "kPPNonResident": "N",
     "kPPJurisdictionVehicleClass": "A",
     "kPPIssuingJurisdiction": "AA",
     "kPPDocumentExpirationDate": "01012020",
     "kPPIssueTimestamp": "2001-12-01 00.00.00.000000",
     "kPPAddressCity": "CITY NAME",
     "kPPHairColor": "BR",
     "kPPHeightIn": "68",
     "kPPSex": "1",
     "kPPJurisdictionRestrictionCodes": "B",
     "kPPEyeColor": "GRN",
     "kPPJurisdictionVersionNumber": "0",
     "kPPCustomerFullName": "DOE, JOHN, A",
     "kPPAddressPostalCode": "12345-1234",
     "kPPCustomerFirstName": "JOHN"
     }
}
```

For more information, visit  $\underline{\text{https://gist.github.com/filipbec/5998034874b119fab0e4}}$